**SunGuide :** 

# **Implementation Plan for Orlando-Orange County Expressway Authority (OOCEA) SunGuide Deployment**

**SunGuide-IP-OOCEA-1.0.0 (Draft)**

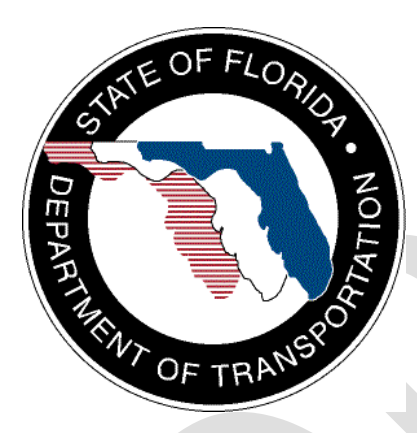

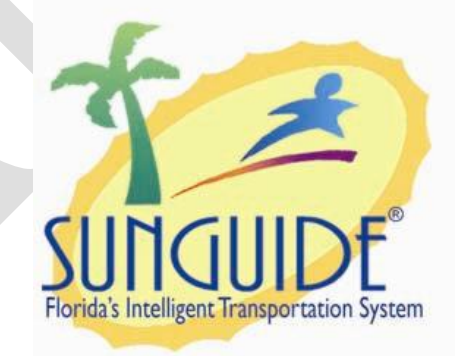

Prepared for: Florida Department of Transportation Traffic Engineering and Operations Office 605 Suwannee Street, M.S. 90 Tallahassee, Florida 32399-0450 (850) 410-5600

November 10, 2009

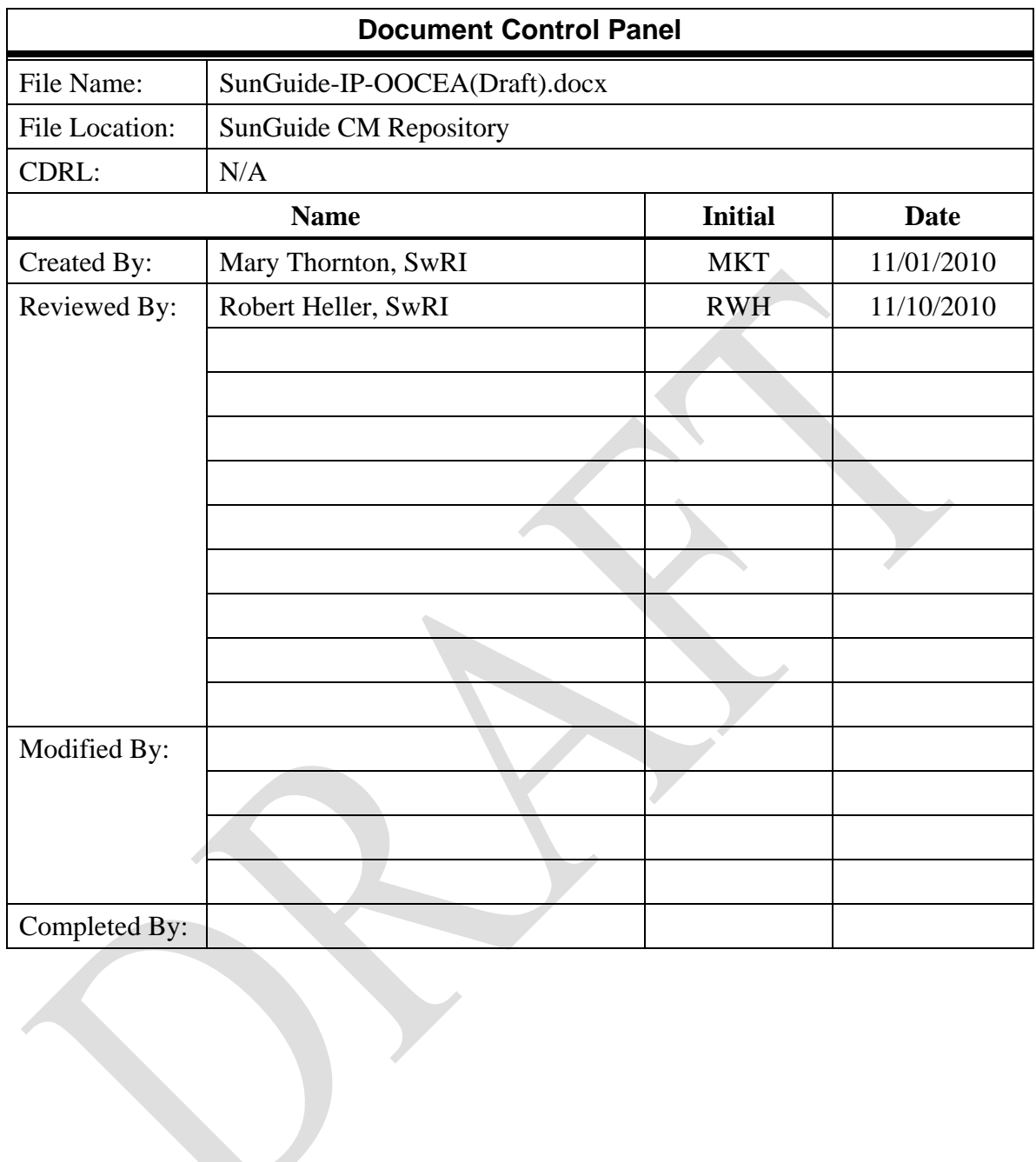

## **Table of Contents**

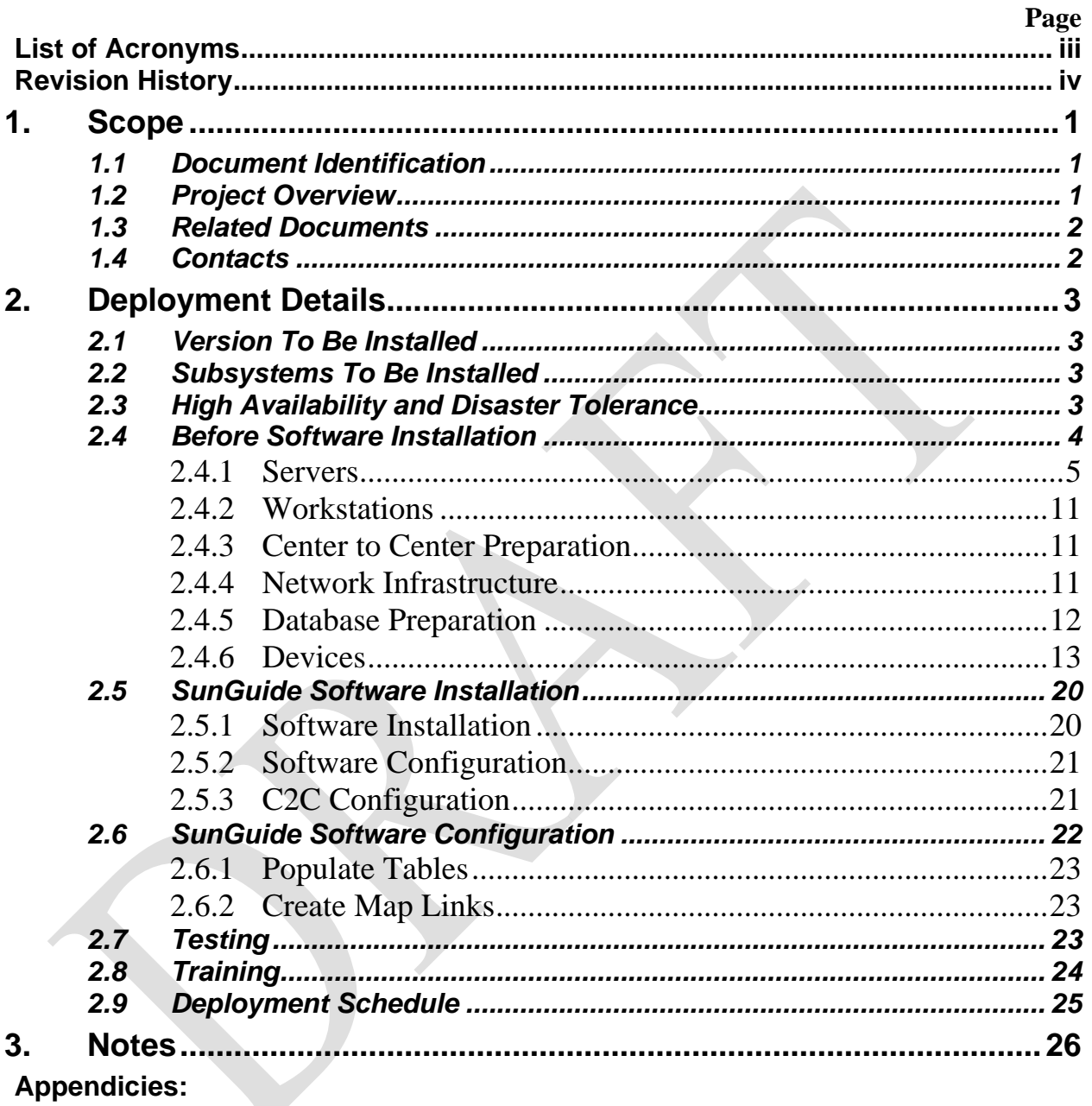

A - Current device Listing

# **List of Acronyms**

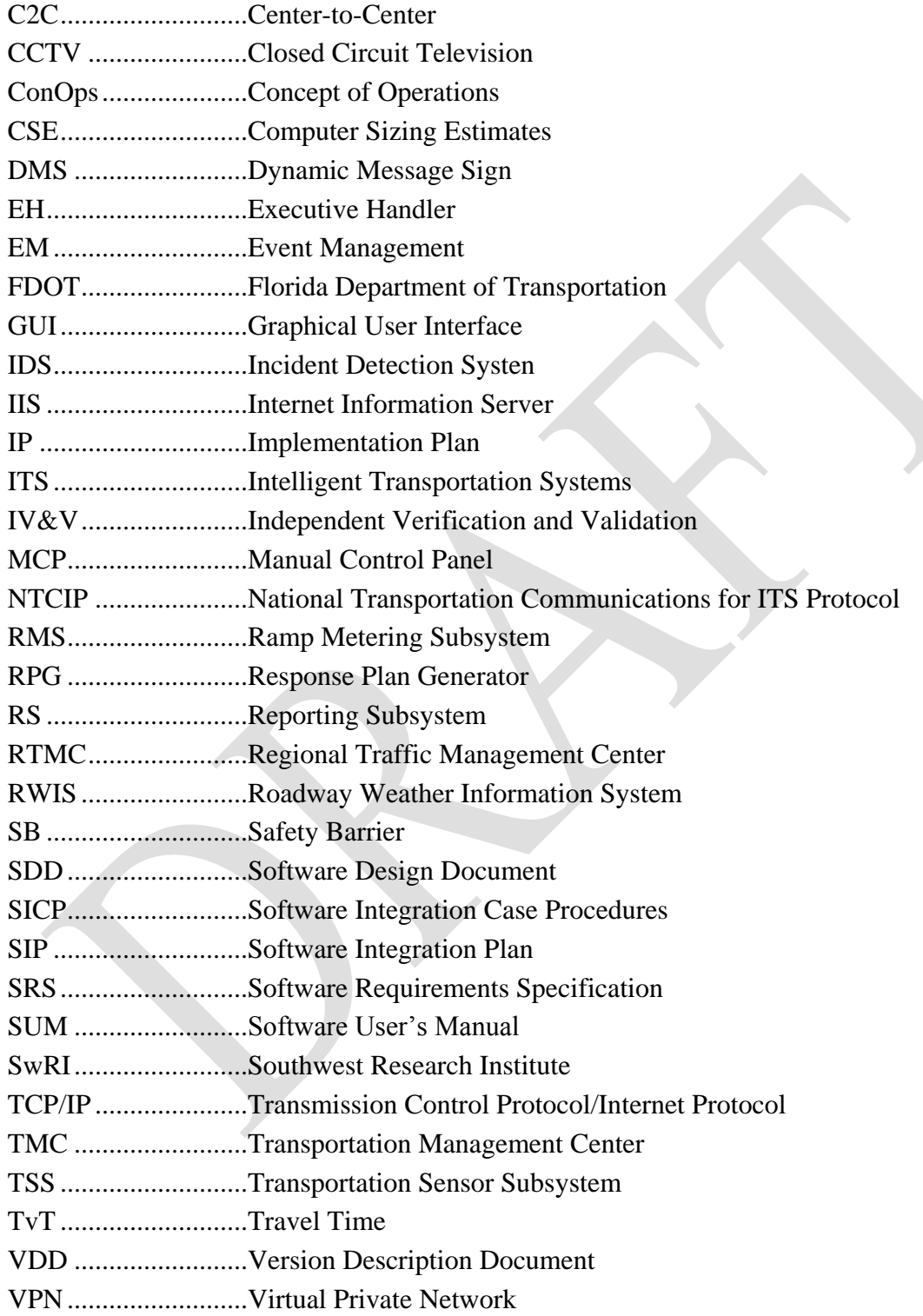

## **REVISION HISTORY**

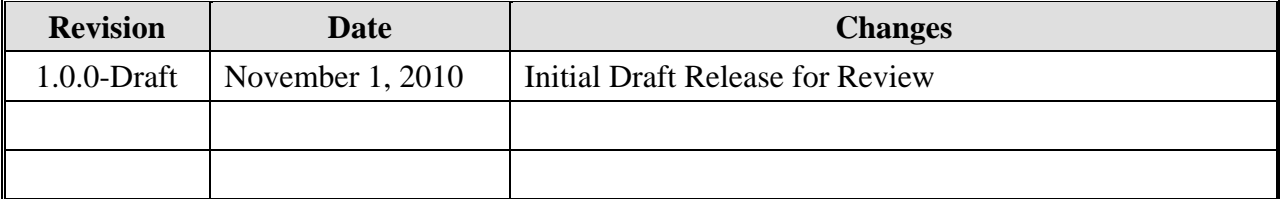

## <span id="page-5-0"></span>**1. Scope**

## <span id="page-5-1"></span>*1.1 Document Identification*

This document serves as the Implementation Plan (IP) for the SunGuide<sup>®</sup> software specific to the Orlando – Orange County Expressway Authority; herein after referred to as OOCEA. OOCEA staff consultants have expressed the intent to run a fully redundant installation of SunGuide software with the primary system located at the OOCEA main offices and a backup, secondary installation at the Hiawassee Toll Plaza location. In addition, OOCEA intends to have no dedicated SunGuide operations staff on location most of the time. Control and observation of OOCEA devices will be primarily through remote SunGuide installations (primarily by operators at the District 5 Traffic Management Center.) Rather than have District 5 operators run two distinct SunGuide applications (District 5 and OOCEA) on the same workstation at the same time, the intent is for operators to access OOCEA devices remotely through the District 5 SunGuide installation and Center to Center.

## <span id="page-5-2"></span>*1.2 Project Overview*

The FDOT is conducting a program that develops and maintains SunGuide software. The SunGuide software is a set of ITS software that allows the control of roadway devices as well as information exchange across a variety of transportation agencies. The goal of the SunGuide software program is to have a common software base that can be deployed throughout the state of Florida. The SunGuide software development effort was based on ITS software available from the state of Texas. In addition to the reuse of software (along with customization of this software), a number of new software modules have been developed specifically for the Florida Department of Transportation. [Figure 1.1](#page-5-3) provides a graphical view of the software.

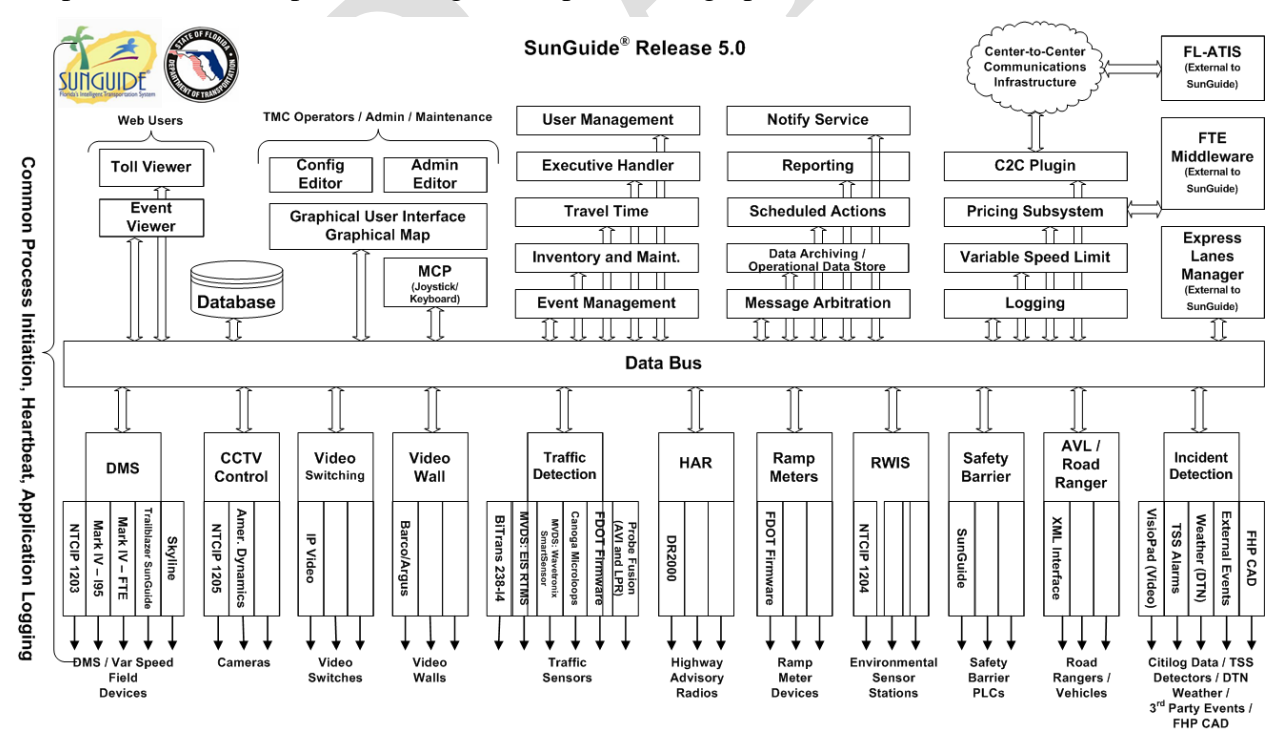

<span id="page-5-3"></span>**Figure 1.1 - High-Level Architectural Concept**

## <span id="page-6-0"></span>*1.3 Related Documents*

A number of documents that describe the SunGuide software are available on the project web site. Many of these documents were used to produce this document. The "Reading Room" of the project web site should be reviewed:

[http://sunguide.datasys.swri.edu](http://sunguide.datasys.swri.edu/)

## <span id="page-6-1"></span>*1.4 Contacts*

The following are primary contact persons for the SunGuide software project:

- Elizabeth Birriel, ITS Section, Traffic Engineering and Operations Office, [elizabeth.birriel@dot.state.fl.us,](mailto:elizabeth.birriel@dot.state.fl.us) 850-410-5606
- **Arun Krishnamurthy, FDOT SunGuide Project Manager,** [arun.krishnamurthy@dot.state.fl.us,](mailto:arun.krishnamurthy@dot.state.fl.us) 850-410-5615
- Khue Ngo, PBS&J Project Manager, [khue.ngo@dot.state.fl.us,](mailto:khue.ngo@dot.state.fl.us) 850-410-5579.
- David Chang, PBS&J Project Advisor, [David.Chang@dot.state.fl.us,](mailto:David.Chang@dot.state.fl.us) 850-410-5622
- [Robert Heller,](mailto:rheller@swri.org) SwRI Project Manager, [rheller@swri.org,](mailto:rheller@swri.org) 210-522-3824
- **Tucker Brown, SwRI Software Project Manager,** [tbrown@swri.com,](mailto:tbrown@swri.com) 210-522-3035

The following are contacts for other organizations that are expected to be involved with this deployment:

- **L.A. Griffin, OOCEA Manager Expressway Operations,** [GriffinL@oocea.com,](mailto:GriffinL@oocea.com) (407) 690-5332
- **John Hope, PBS&J ITS Specialist,** [johnhope@pbsj.com,](mailto:johnhope@pbsj.com) (407) 806-4147

## <span id="page-7-0"></span>**2. Deployment Details**

The following documents should be available to OOCEA staff and their consultants as they prepare for a SunGuide deployment (the most recent versions are available on the project web site):

- Computer Sizing Estimates (CSE)
- Software Requirements Specification (SRS)
- Software Design Document (SDD)
- Version Description Document (VDD)
- Software User's Manual (SUM)
- Software Integration Plan (SIP)
- Software Integration Case Procedures (SICP)
- Administrator Training Slides
- Operator Training Slides
- Installation Notes
- FL-ATIS Style Guide

### <span id="page-7-1"></span>*2.1 Version To Be Installed*

The version planned for this installation is SunGuide Version 5.0.3 with all available patches. Should the deployment schedule be extended in such a way that a newer version of SunGuide is available, this deployment plan will need to be revised accordingly to match the specifications described in the appropriate Version Description Document.

## <span id="page-7-2"></span>*2.2 Subsystems To Be Installed*

The following SunGuide subsystems will be installed for the initial deployment at OOCEA:

- Administrative Editor (AE)
- Center-to-Center (C2C)
- Closed Circuit Television (CCTV)
- Data Bus (DB)
- Data Archive (DA)
- Dynamic Message Sign (DMS)
- Executive Handler (EH)
- Graphical User Interface/Map (GUI)
- Message Arbitration (MAS)
- Reporting Subsystem (RS)
- Status Logger (SL)
- Transportation Sensor Subsystem (TSS)
- Travel Time (TvT)
- Video Switching (VS)

## <span id="page-7-3"></span>*2.3 High Availability and Disaster Tolerance*

The Microsoft Windows clustering solution will be used to provide high availability in the case of server failure within the application servers available at the primary or secondary site. The

same solution, paired with Oracle Fail Safe, provides high availability in the event the active database server fails. Oracle Fail Safe can ensure nearly continuous high availability for a given system, but does not protect against a disaster that incapacitates the site where that system resides.

The OOCEA SunGuide deployment has been requested to be disaster tolerant, as well. The server configuration has been chosen with the intent that it is intended to be a fully redundant system from the primary site to the secondary site. Should the primary site fail, the secondary site will need to be available within a few moments to resume operations and data collection.

Data Guard provides a comprehensive set of services that create, maintain, manage, and monitor one or more standby databases to enable production Oracle databases to survive disasters and data corruptions. Data Guard maintains these standby databases as copies of the production database. Then, if the production database becomes unavailable because of a planned or an unplanned outage, Data Guard can switch any standby database to the production role, minimizing the downtime associated with the outage. To meet the needs of OOCEA, Data Guard will be installed in such a way that the production database is at the primary site at the main OOCEA offices, and the standby database is located at the secondary site at Hiawassee Plaza.

Data Guard will be installed and configured to run in Maximum Performance mode. While there may be some minimal data loss involved with this mode, it is the least disruptive to operations.

The diagram below depicts the recommended configuration:

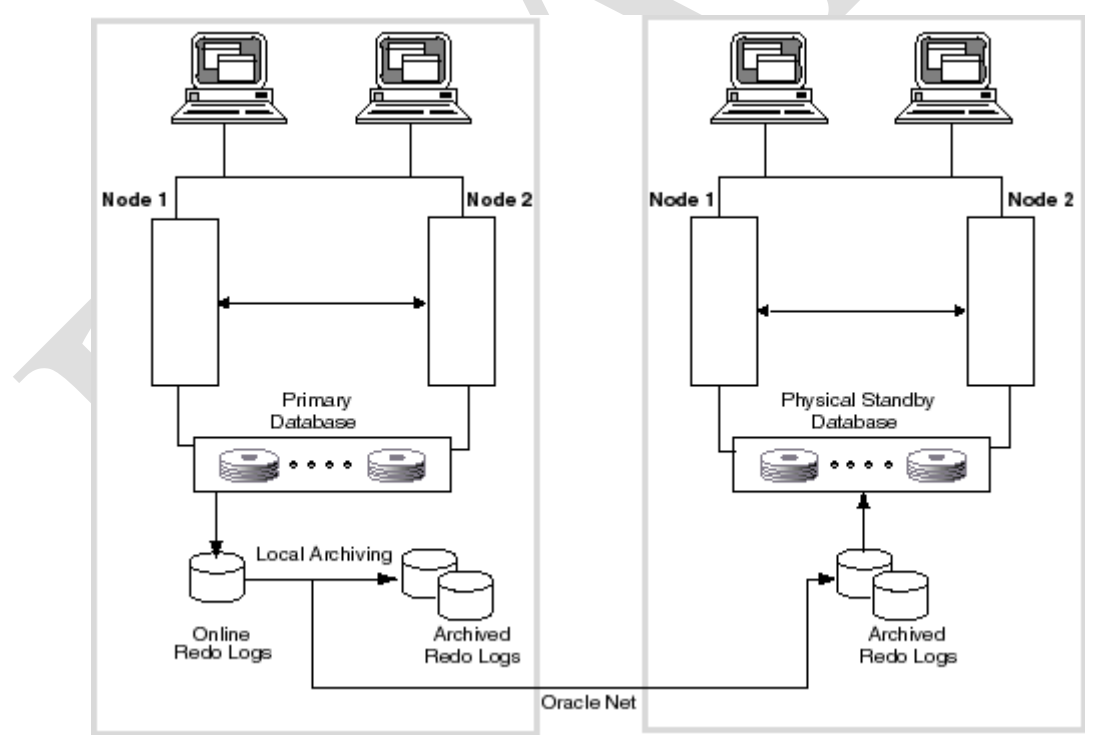

## <span id="page-8-0"></span>*2.4 Before Software Installation*

The following sections describe the activities that OOCEA staff (or their consultants) needs to perform prior to the SunGuide software deployment. To assist in installation planning, the SunGuide *Computer Sizing Estimate (CSE)* document should be referenced. This document can be found at the project web site: [http://sunguide.datasys.swri.edu.](http://sunguide.datasys.swri.edu/) The document is loaded in the "Various Documents" section of the "Reading Room". Note that if funding allows, workstation performance can be enhanced if the fastest possible workstations can be procured.

#### <span id="page-9-0"></span>*2.4.1 Servers*

This section describes the server configuration for the deployment of SunGuide, including the number of servers and disk space allocation and required preparation.

#### **2.4.1.1 Recommended Software Distribution**

This section discusses the SwRI recommended installation and distribution of SunGuide services on dedicated SunGuide servers.

The contents of the following tables are based on information furnished to SwRI by John Hope of PBS&J and provide device counts for the phases currently planned. (Note: A spreadsheet for providing a detailed listing of current devices is included in Appendix A).

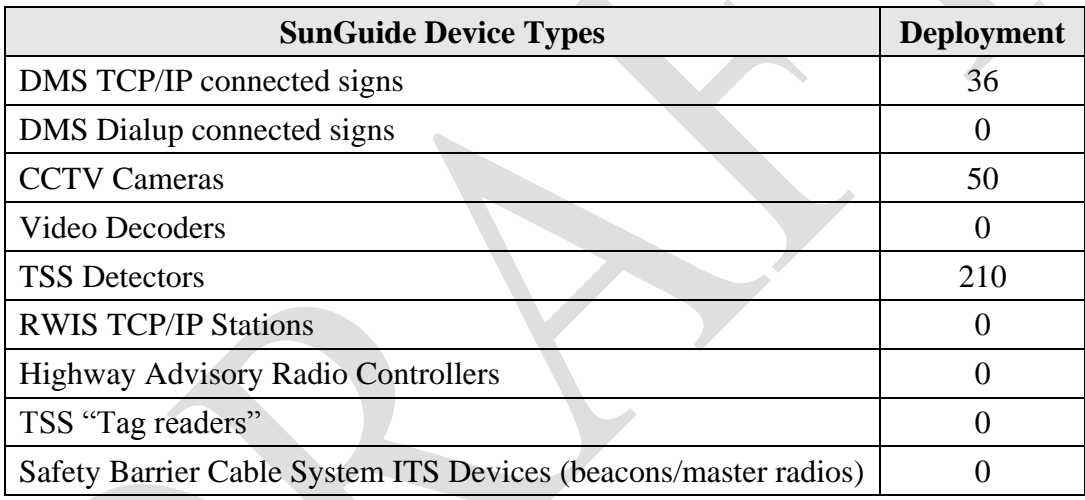

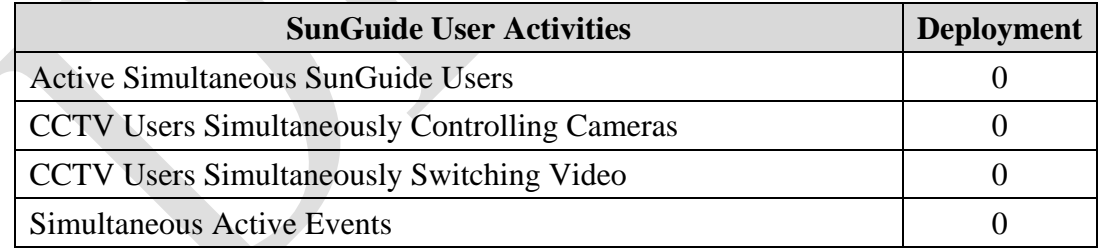

The following table is extracted from the SunGuide *Computer Sizing Estimates* document and is used to quantify the number of SunGuide application servers required based on the subsystems to be installed.

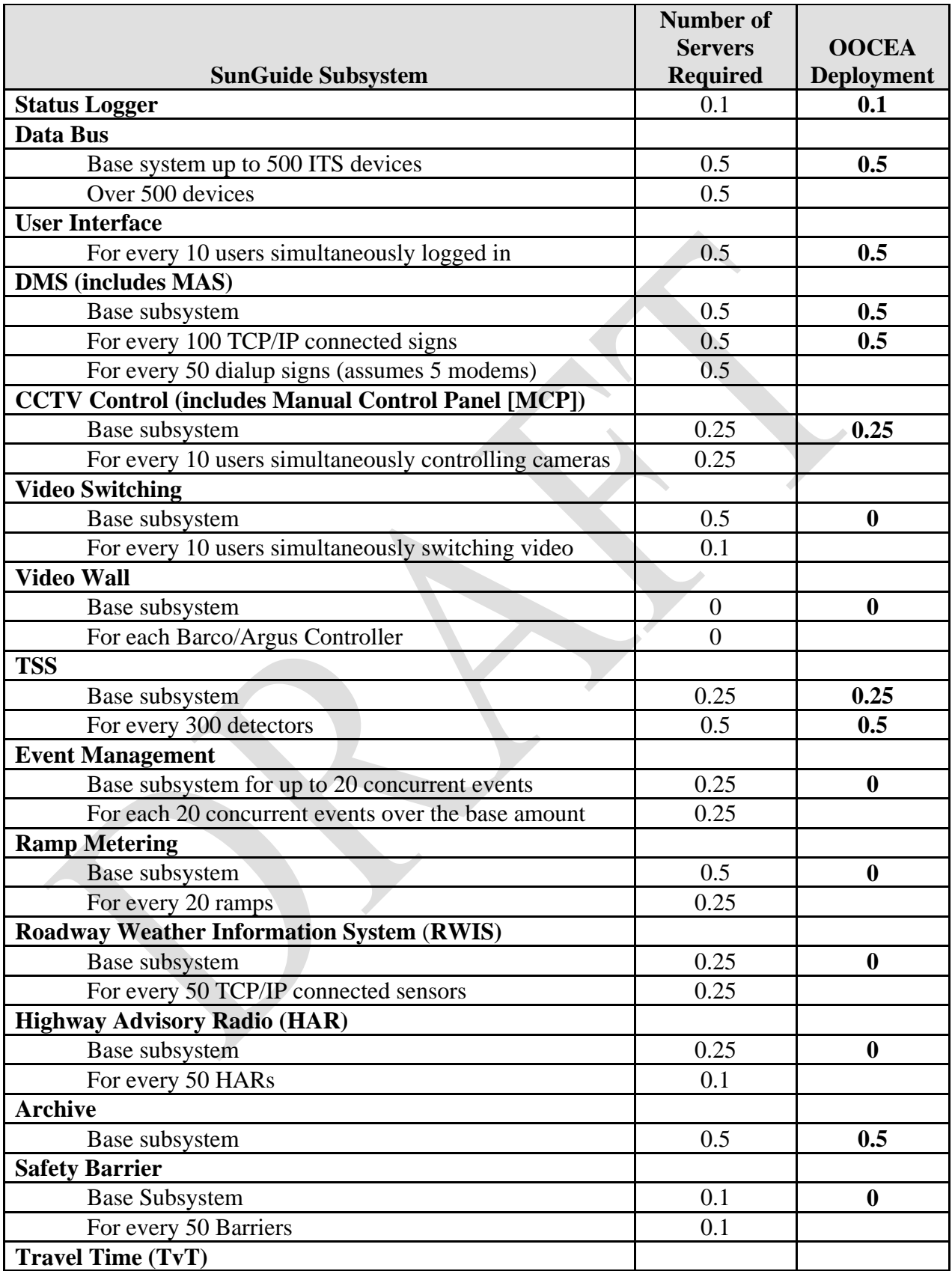

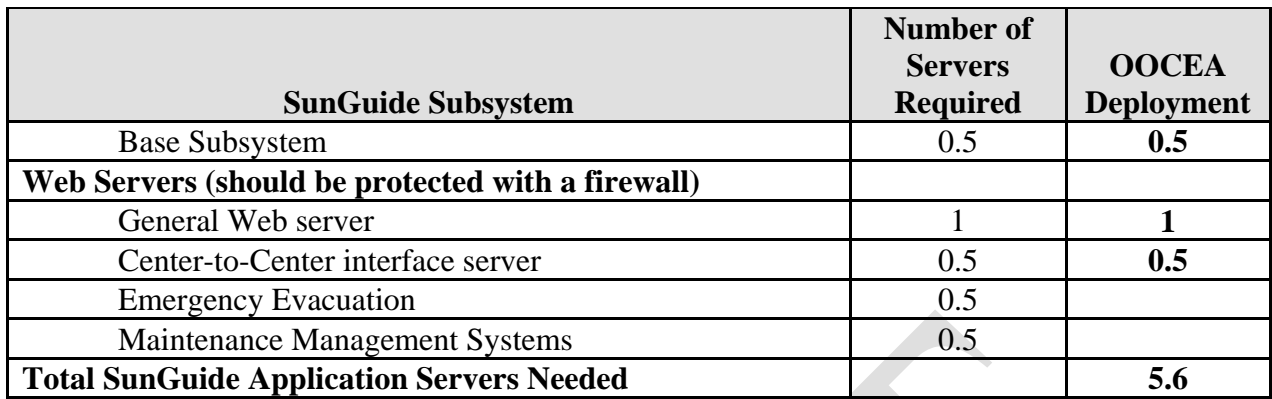

The above analysis suggests that six servers would be needed to support the SunGuide installation. The sizing estimates in the *Computer Sizing Estimates* were based on best engineering judgment. After several installations it is clear that the estimates were conservative, so there is no reason to believe that the planned number of servers will not suffice.

#### **2.4.1.2 Recommended Drives and Disk Space**

SwRI recommends that 100 GB of disk space be reserved for the SunGuide application common storage. An additional 200 GB of disk space is recommended for the Oracle database files, based on a three-year projection of database growth. OOCEA staff and their consultants may wish for additional disk storage to be allocated for other related storage needs, including backups and other database data maintenance.

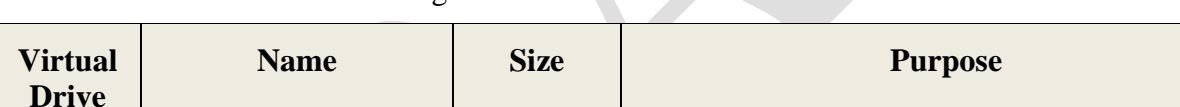

Below is the recommended configuration of the virtual drives on each of the SANs:

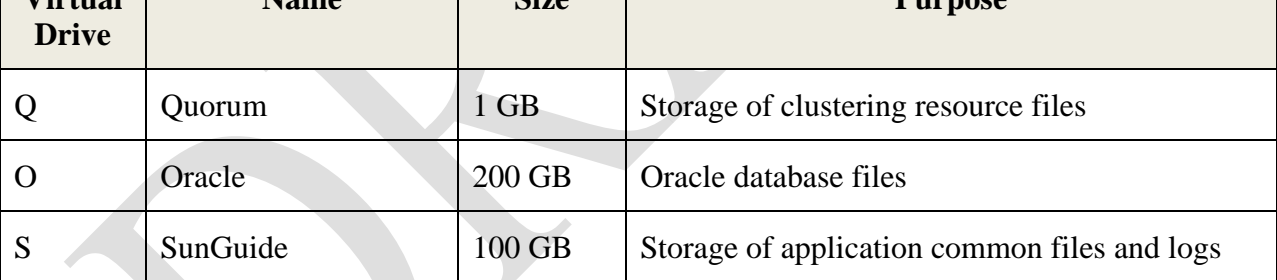

#### **2.4.1.3 Server Infrastructure Configuration**

Based on specifications provided for the hardware available for this deployment, SwRI recommends the following configuration. The actual configuration of servers and network is left to OOCEA discretion, as long as the requirements laid out elsewhere in this document are met.

The storage array is recommended to be RAID 5 or RAID 6. RAID 6 is preferred if a minimum of five hard drives are available. The SunGuide database and application servers are recommended to be RAID 10.

Identical server installations will be performed on both the primary and secondary site resources. The following describes the configuration at each site. At each site, the servers will be served by a HP P2000 G3 SAS MSA Dual Control LFF Array. The SunGuide Oracle database instance at each site will be clustered using Microsoft Windows clustering and Oracle Fail Safe to run on two HP DL 360 GS 3.0 GHz 4 GB Dual Core servers. Each server will have one Host Bus

Adapter (HBA) with dual SAS ports installed. This cluster will be attached to the SAN for database disk storage.

Three HP DL 360 GS 3.0 GHz 4 GB Dual Core servers will be set up in a Microsoft Windows Cluster environment. Two of the servers will have a physical connection to the HP P2000 G3 SAS MSA and the other will have the SunGuide share  $(S:\)$  mapped as a network drive. The servers physically connected to the SAN will run all of the SunGuide web services, the other will only run SunGuide application services. As shown in the diagram below, the two sites each include two database servers and three application servers. The two database servers and two SunGuide Application Servers at each site, DB1, DB2, AS1 and AS2 would be physically connected to SAN via HBAs. The remaining application server, AS3, would require a connection to the network shares established on the SAN. In the diagram, servers installed at the primary location begin with a P, and those at the secondary location begin with an S. For example, the databases at the primary site are named PDB1 and PDB2, while the ones at the secondary site are named SDB1 and SDB2.

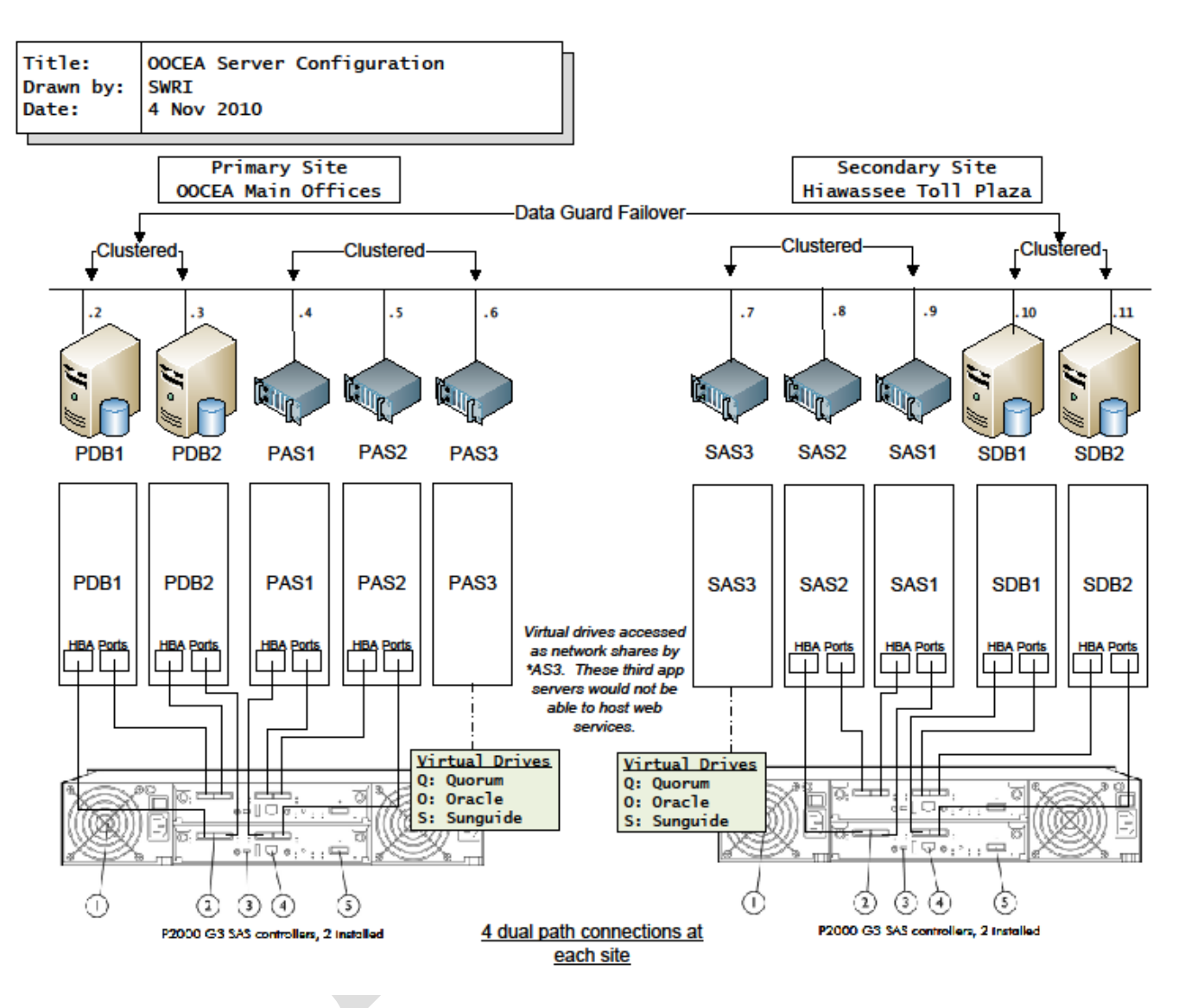

**Figure 2.1 – Hardware & Network Configuration**

#### **2.4.1.4 Planned Software Distribution**

The SunGuide software will be installed and configured to run optimally on the following machines (the recommendations are based on the current number of devices:

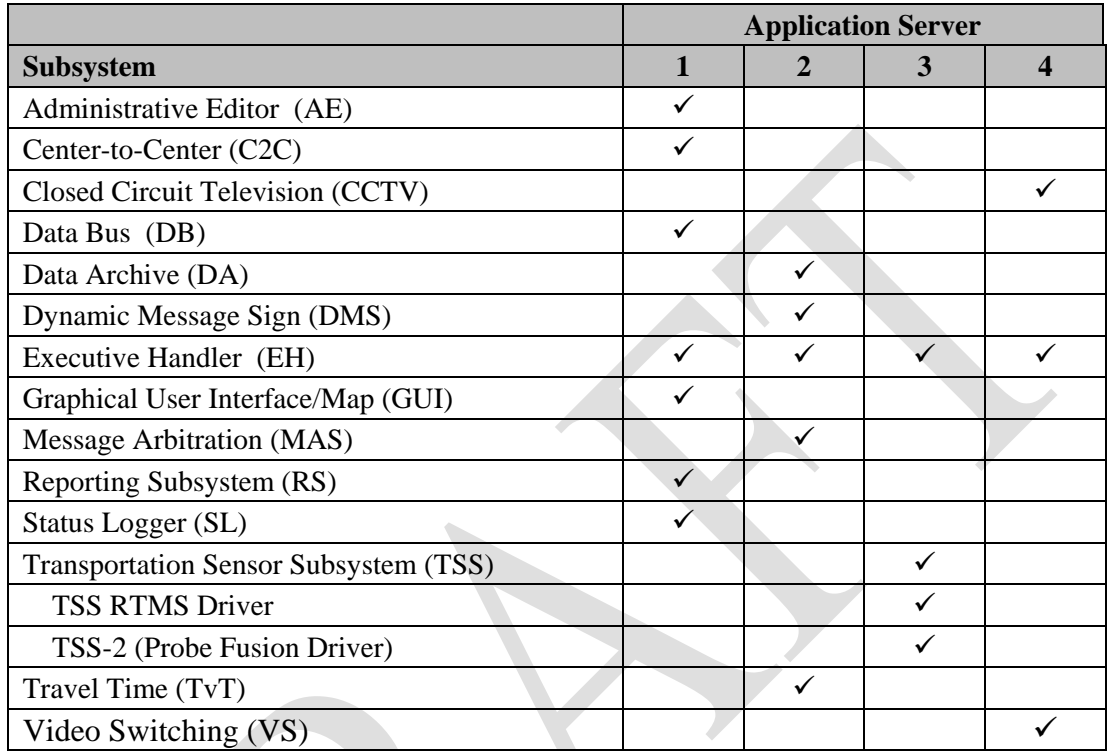

The proposed distribution of SunGuide "application subsystems" across servers is preliminary. During operations, the subsystems and driver performance should be carefully monitored for CPU, IO, paging performance or saturation. Of specific concern are the DMS and TSS subsystems and corresponding drivers. If the performance of these subsystems and corresponding drivers is less than desirable, additional drivers can be introduced to spread the processing loads.

#### **2.4.1.5 Server Preparation**

The software installation team assumes that OOCEA will have licenses available for the following products:

- Microsoft Enterprise Server 2003 (for all servers)
- Oracle 11g Enterprise Edition, version 11.1.0.7

The following software is required to be installed on the four SunGuide database servers before the software installation team arrives on-site:

- Microsoft Enterprise Server 2003 with all current updates from Microsoft
- Oracle 11g Server, version 11.1.0.7, Administrator option
- Oracle Fail Safe, version 3.4.2

All of the remaining SunGuide application servers should have the following software installed before the software installation team arrives on site:

- $\bullet$  ASP .NET 4.0
- IIS (Microsoft installation disk)
- Oracle 11g Client, version 11.1.0.7

Should antivirus software be installed on the servers, there are no requirements to exclude any SunGuide directories from antivirus scanning. However, OOCEA staff may want to consider excluding Oracle data files, as it can slow things down considerably.

#### <span id="page-15-0"></span>*2.4.2 Workstations*

The following software must be installed on each workstation that will access the SunGuide software:

- Microsoft Windows 7
- Microsoft Internet Explorer 8.0

Additionally, workstations will need to have "Buffer Overflow Protection" disabled on their antivirus software to ensure that the map will load correctly. Not all antivirus software provides this option; please check with the software vendor.

At least one workstation should be prepared and available for testing the OOCEA installation before the deployment team arrives on site.

#### <span id="page-15-1"></span>*2.4.3 Center to Center Preparation*

Center to Center (C2C) communications will be the primary means of access to OOCEA devices. The intent is to have staff at the District 5 Traffic Management Center (TMC) both control and monitor device information through the District 5 SunGuide installation as a result of C2C communication. In addition, because Center to Center (C2C) communication will be used to communicate information to the FL511 website, some coordination is required with the website administrators to help with data integration and connectivity with the website. OOCEA staff will need to work with FL-ATIS developers to decide upon an appropriate Center ID for the installation. Also, network connectivity will need to be established between the FDOT Satellite TMC and the FL-ATIS Center to Center server.

#### <span id="page-15-2"></span>*2.4.4 Network Infrastructure*

The following sections described the network infrastructure that must be in place prior to installation of the SunGuide software.

#### **2.4.4.1 Network Communications**

Due to the client/server nature of the SunGuide software, TCP/IP is used to exchange data between application servers. Due to the web based implementation of the SunGuide user interface, each SunGuide workstation requires TCP/IP access to the SunGuide application servers. FDOT Satellite TMC staff needs to verify that TCP/IP connectivity exists between all SunGuide application servers and SunGuide workstations and that they are on the same or a trusted domain.

Early in the development of requirements for SunGuide, FDOT made the decision that the devices should be connected via TCP/IP to the SunGuide application servers. There are a number of techniques to connect traditional serial ITS devices so that they can be accessed via TCP/IP, these techniques include the use of a terminal server (a box that has a TCP/IP connection and has multiple serial ports) or a port server (a box that has a TCP/IP connection and a single serial port). The only exception to the use of TCP/IP access is that DMS devices can be accessed via a modem or directly through a serial port if the connection is made through a Windows "COM" port on the SunGuide application server running the DMS device driver.

#### **2.4.4.2 Center to Center**

During the SunGuide software configuration, the Center-to-Center (C2C) interfaces need to be configured so that the OOCEA deployment can exchange information and command requests (assuming operators have the appropriate permissions) with other control centers, including District5, and FL-ATIS, when necessary. To achieve this exchange of data a TCP/IP path must be established between the cooperating centers, this requires agencies to make appropriate modifications to firewall and other network appliances that may restrict this type of data flow.

#### **2.4.4.3 Network Resources**

As the SunGuide software is configured, it will need access to various "standard" servers (e.g. a time server) that may be installed as part of the SunGuide installation or may be available as part of the greater FDOT network. The following network services need to be available and the details (e.g., host names, addresses) need to be available during the SunGuide software configuration:

- SMTP Mail Server (strongly recommended): The SunGuide Notify Manager needs to be able to send emails on major system events so SMTP mail server access is required.
- DNS Server (strongly recommended): The SunGuide applications utilize TCP/IP to exchange data and the applications can use either IP addresses or host names in their configuration files. Note that the use of DNS is preferred because using explicit IP addresses is less flexible than using hostnames.
- Time Server (strongly recommended): It is recommended that all SunGuide computers (workstations and servers) be synchronized to a common time source as it is desirable during diagnostics to have the same time on all SunGuide systems.

It is expected that a primary domain controller (PDC) and a gateway (G/W) will be in place. A heartbeat should be configured to support the clustered database servers. Where and how the heartbeat is configured is left to OOCEA discretion.

During the installation activities, a VPN (Virtual Private Network) connection should be configured that will allow SwRI staff to access the OOCEA computers from remote locations. This will facilitate any troubleshooting (the VPN can only be provided with OOCEA approval).

#### <span id="page-16-0"></span>*2.4.5 Database Preparation*

SwRI will provide the initial database for this installation in the format of an Oracle datapump export .dmp file. It will be based on the District 5 SunGuide database. If necessary, it will be updated and patched to the appropriate SunGuide version for this deployment. The database will be cleaned of event history information, device configuration data, and archived data.

#### <span id="page-17-0"></span>*2.4.6 Devices*

#### **2.4.6.1 Protocol Compliance**

For the devices being deployed, FDOT Satellite TMC staff needs to verify that the protocol used by the devices to be controlled by the SunGuide software is compliant to the protocols on the SunGuide project website. At this time, this includes the following protocols:

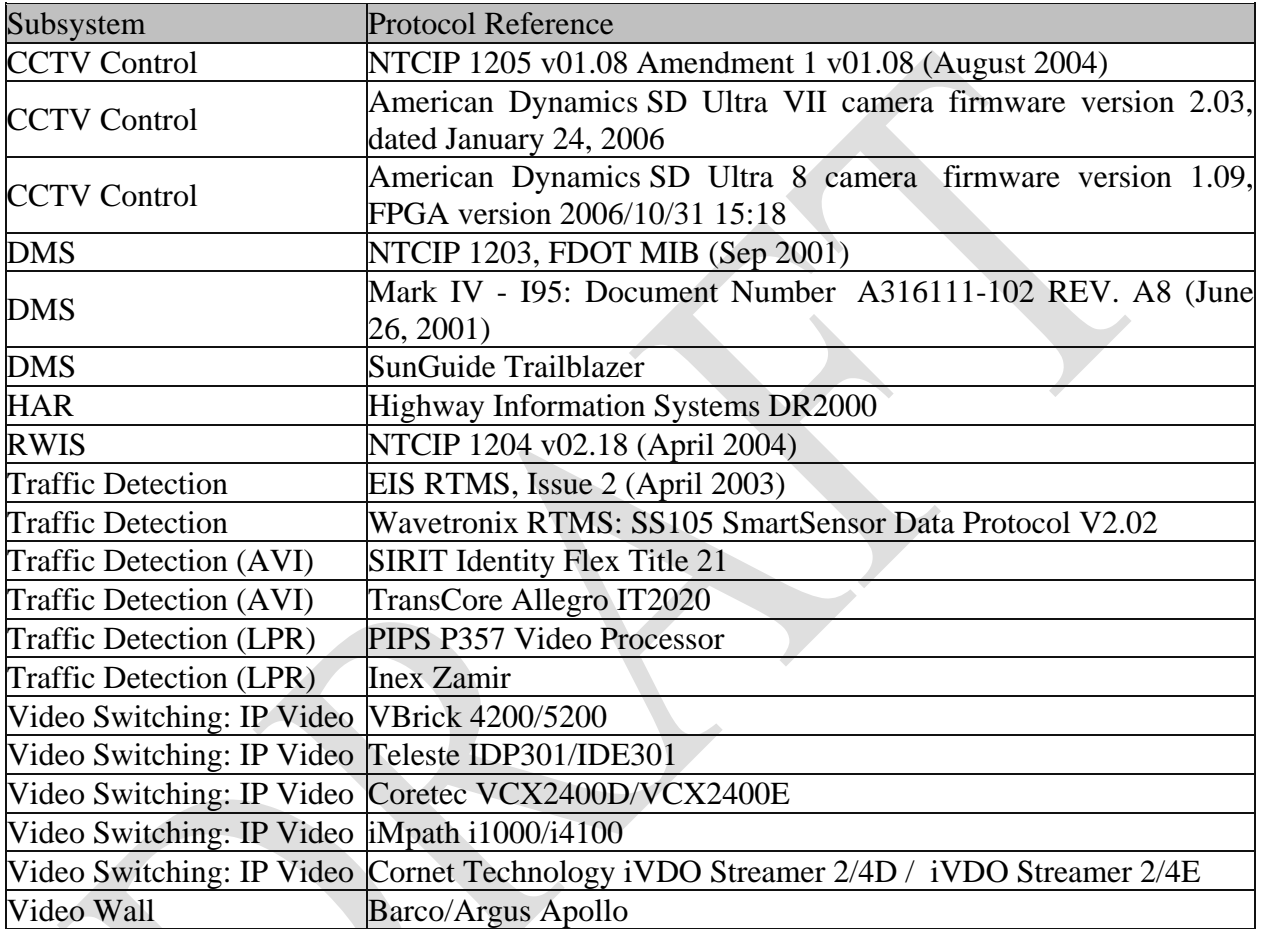

In addition to verifying the protocols are compliant, the FDOT Satellite TMC staff needs to verify the TCP/IP connectivity to the field devices prior to the on-site installation activities being performed. This can most simply be accomplished by using "ping" to verify that the device is accessible from the server room using the network that the SunGuide servers will be utilizing.

Past history from previous new SunGuide installations indicates that approximately 80% of deployment efforts are spent on device connectivity (future upgrades do not take this level of effort). In new deployments wiring issues, device configuration issues and network issues have been shown to take a lot of time to resolve. Any effort prior to the deployment using "test software" (often provided by the vendors) to communicate to the devices from computers in the control center can reduce the installation efforts.

#### **2.4.6.2 Device Worksheets**

The following sections describe the information that must be collected about each device that is to be utilized by the SunGuide software.

Notes:

- When entering latitude/longitude values, a full 8 digits of precision must be entered, as coordinates are stored in micro degrees which require 8 digits. SunGuide has a 30 character limit for device short names and descriptions are limited to 256 characters.
- Appendix A of this document has a worksheet to provide device information, the information requested in the following tables is best presented in an Excel worksheet format. Note that the data already provided is not all the information required to perform the SunGuide installation.

#### **2.4.6.2.1 CCTV Worksheet**

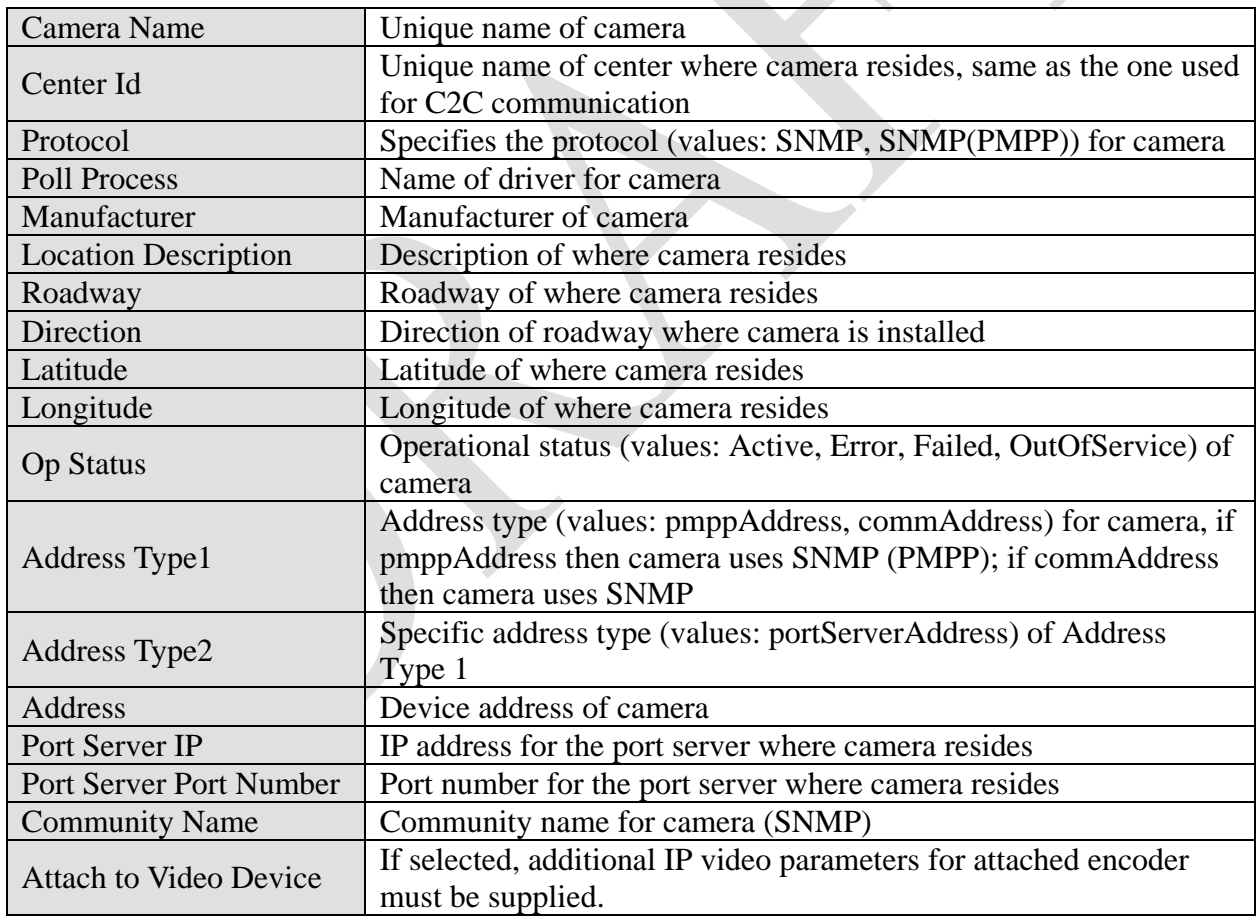

The following data needs to be collected for each CCTV to be configured:

The following data need to be provided for IP video (both encoders and decoders):

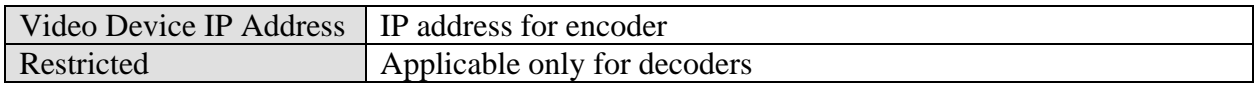

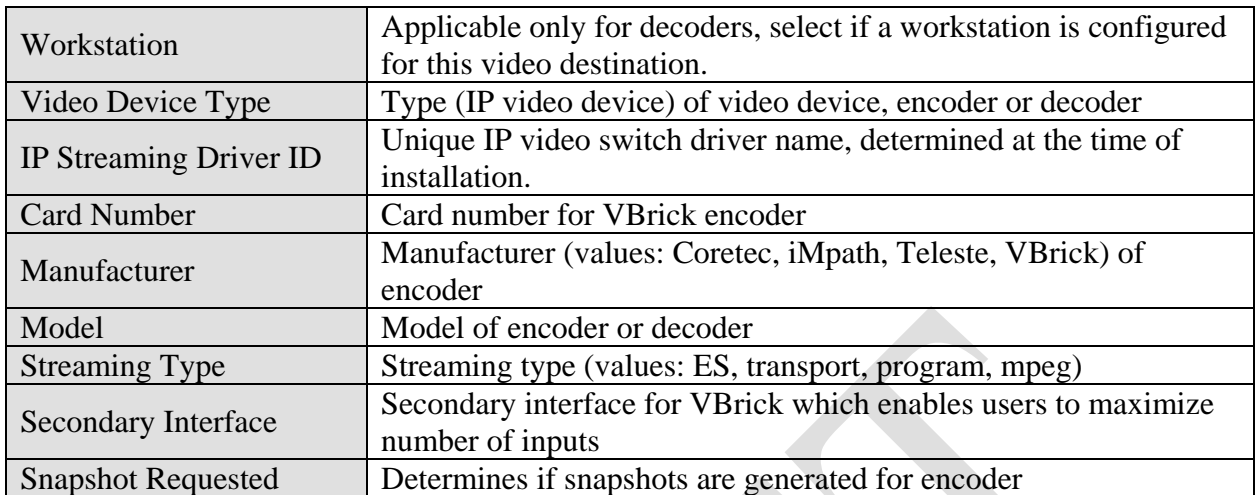

#### **2.4.6.2.2 DMS Worksheet**

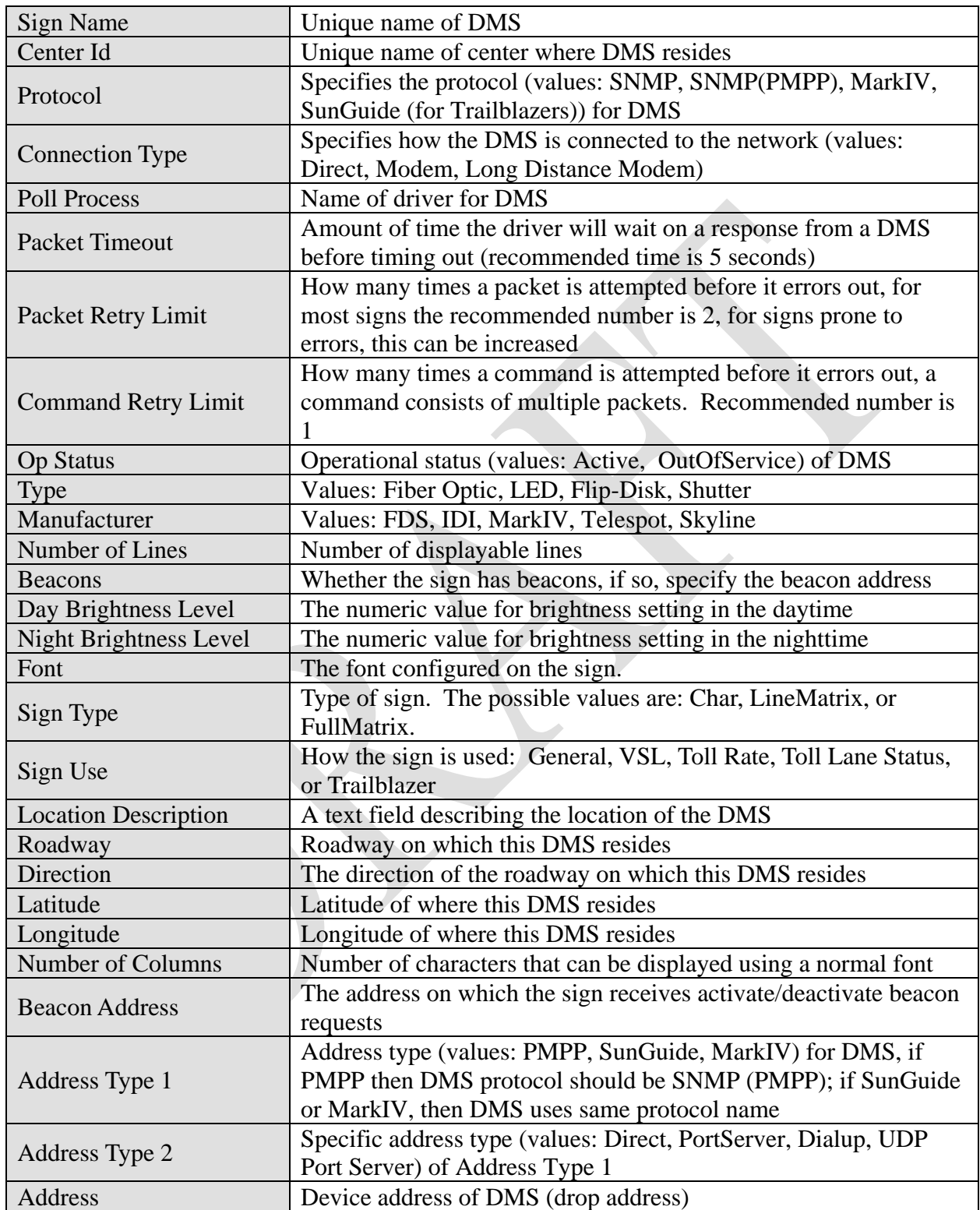

The following data needs to be collected for each DMS to be configured:

The following data need to be provided for DMSs connected via a TCP/IP connection (Port Server):

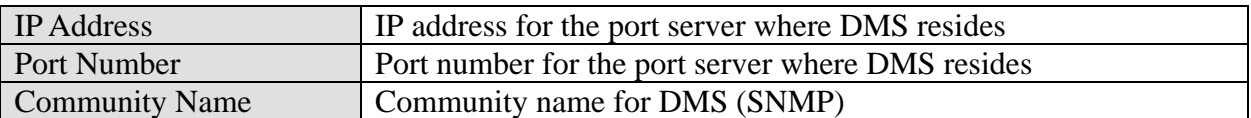

The following data need to be provided for DMSs connected via a UDP Port Server:

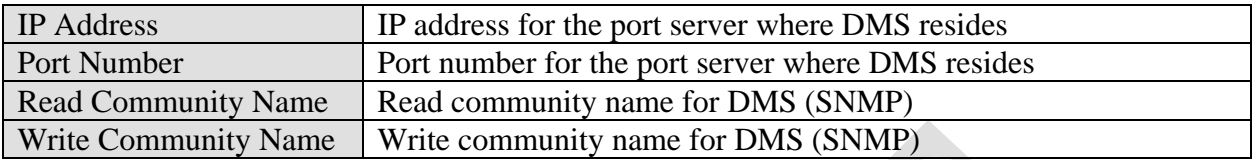

The following data need to be provided for DMSs connected directly via a serial port (Direct):

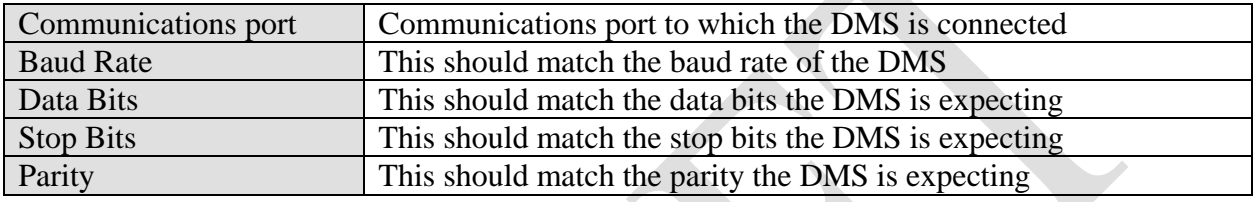

The following data need to be provided for DMSs connected via a modem:

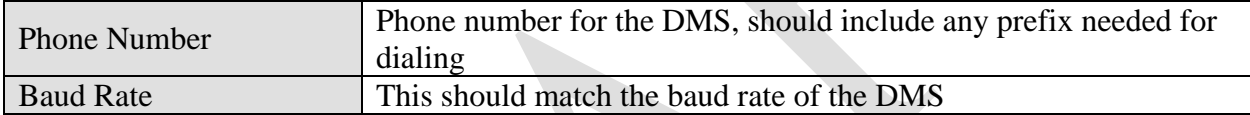

#### **2.4.6.2.3 HAR Worksheet**

The following data need to be provided for HAR radios:

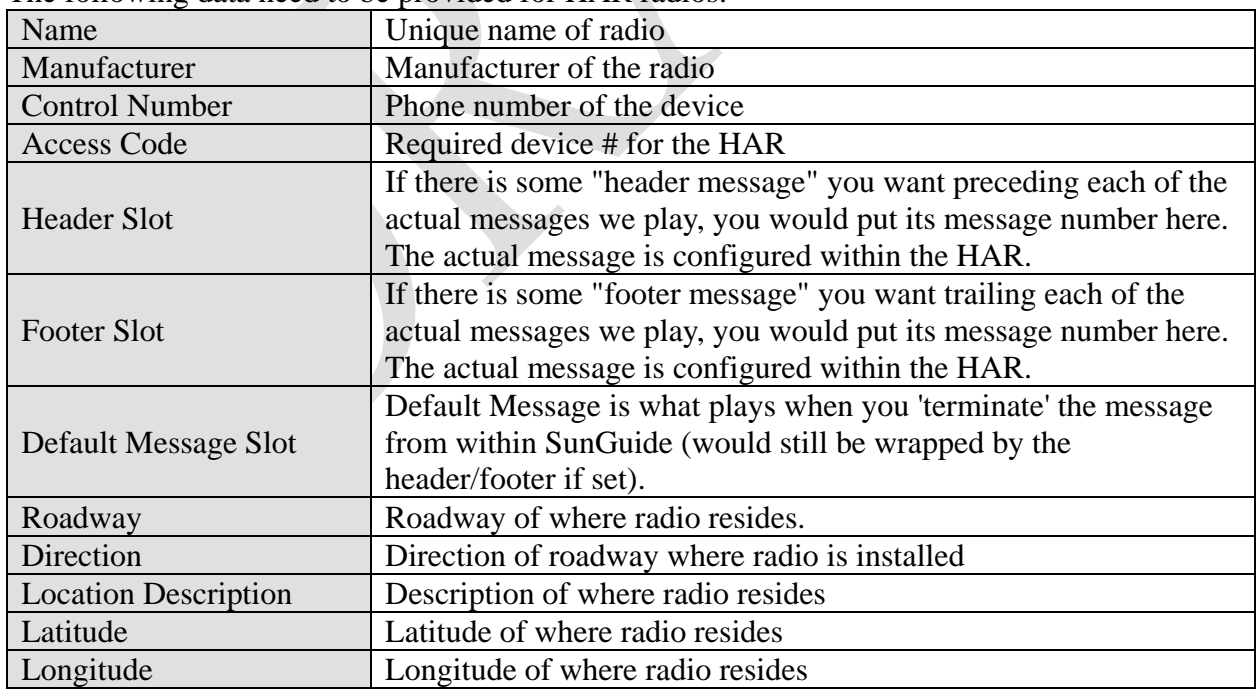

#### **2.4.6.2.4 RWIS Worksheet**

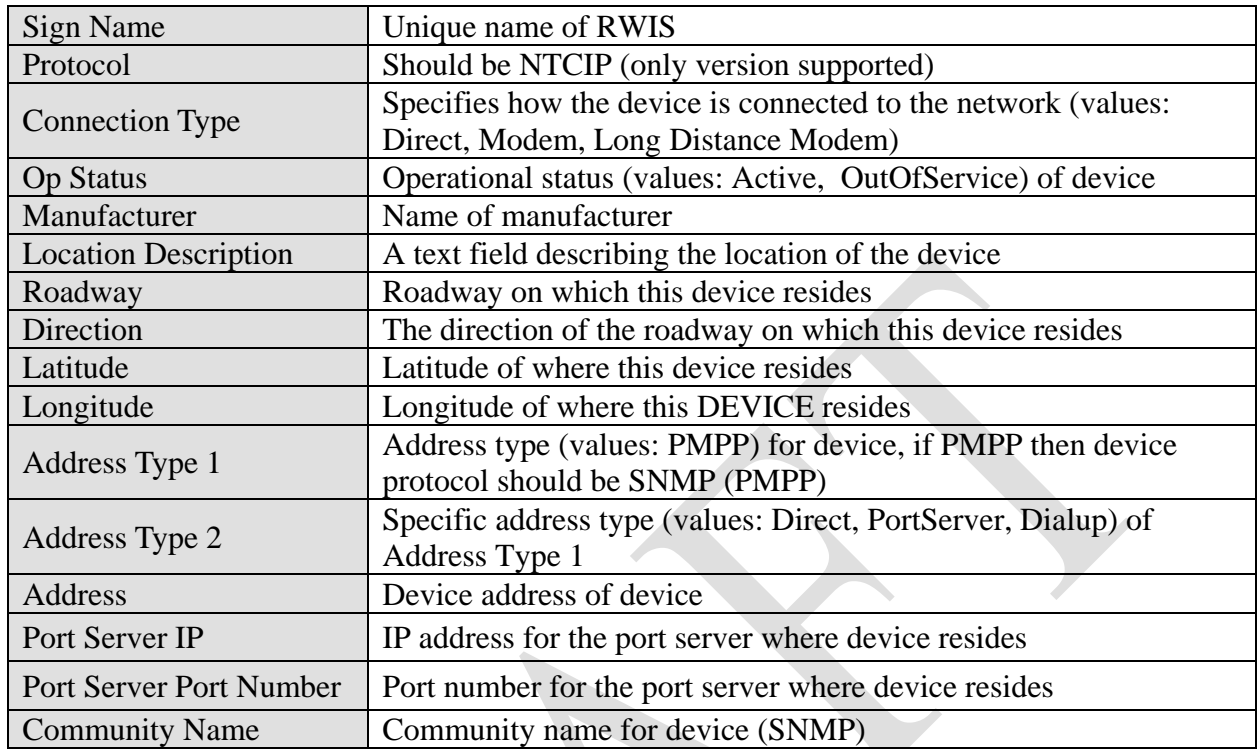

The following data needs to be collected for each RWIS to be configured:

#### **2.4.6.3 Route Worksheet**

The following data need to be provided for each Highway (Route) to be in the deployment:

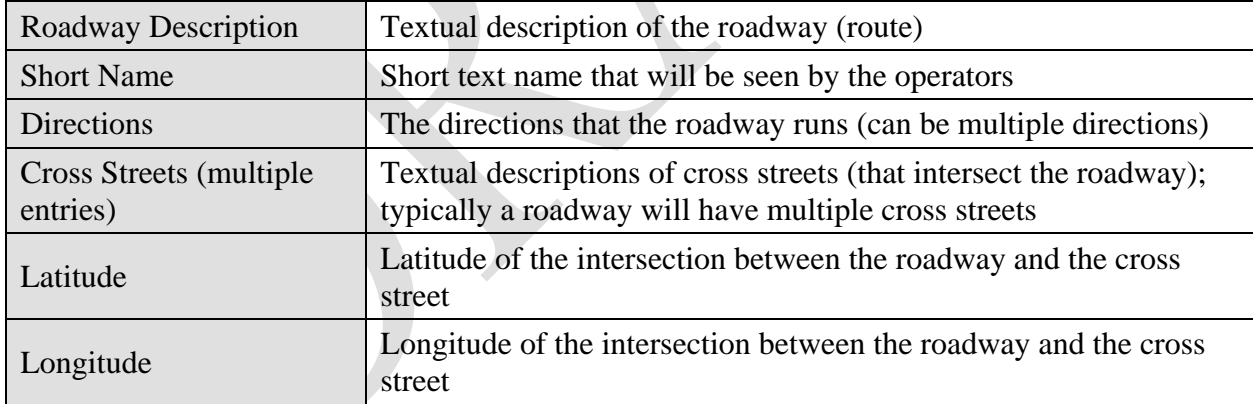

#### **2.4.6.4 Safety Barrier Cable Worksheet**

The following data needs to be collected for each SB station:

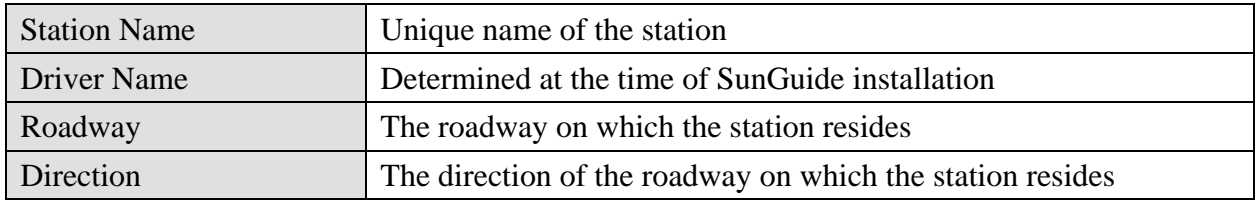

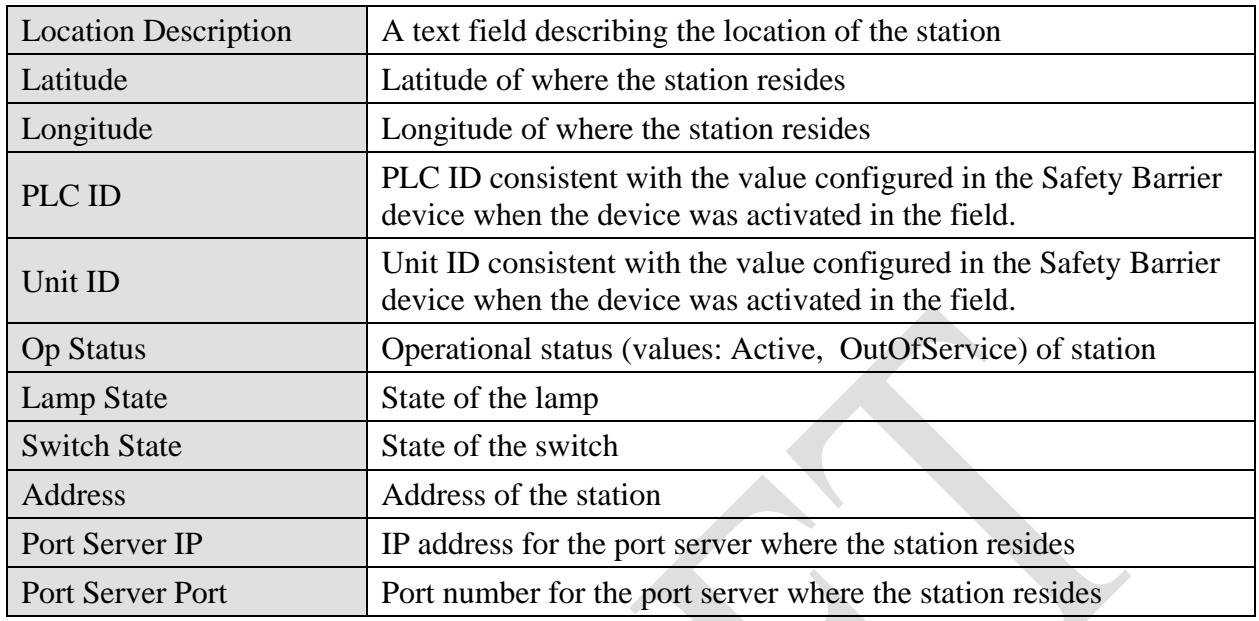

#### **2.4.6.4.1 TSS Worksheet**

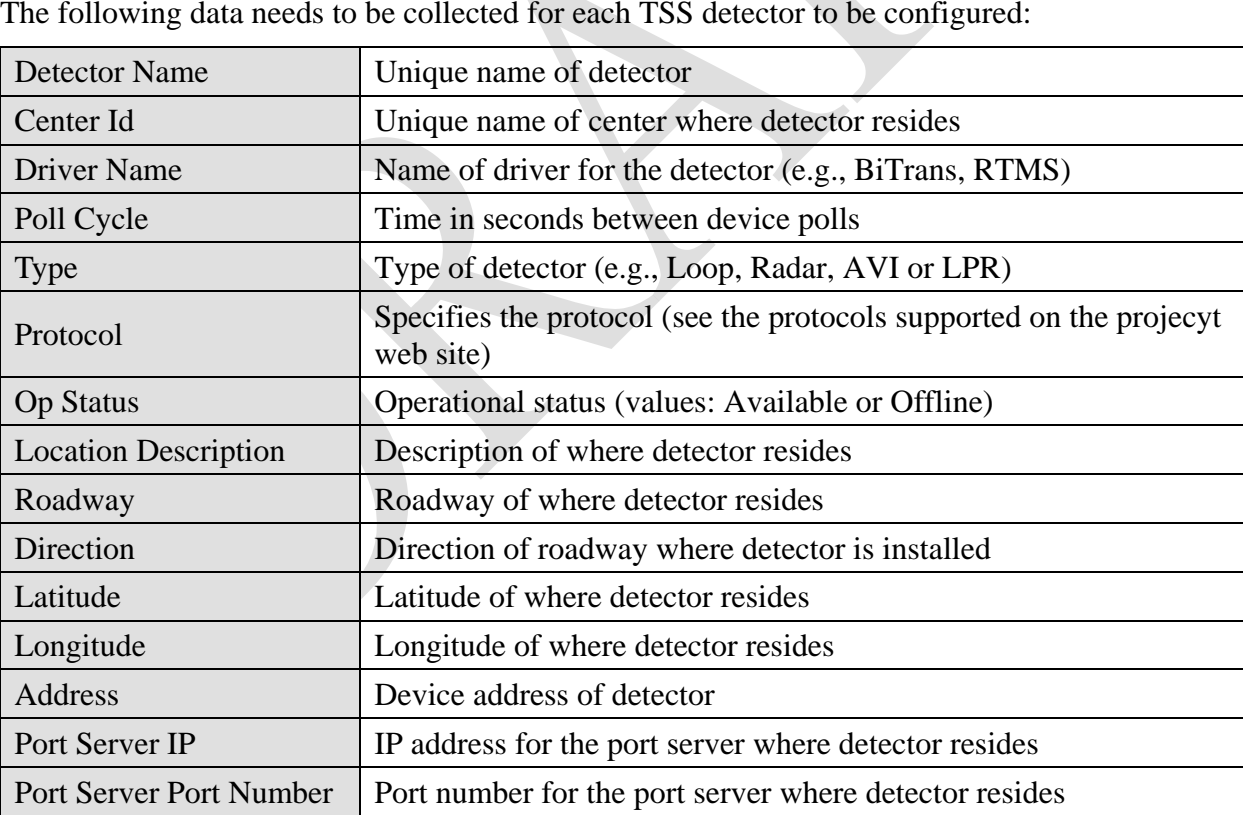

The following data needs to be collected for each TSS detector to be configured:

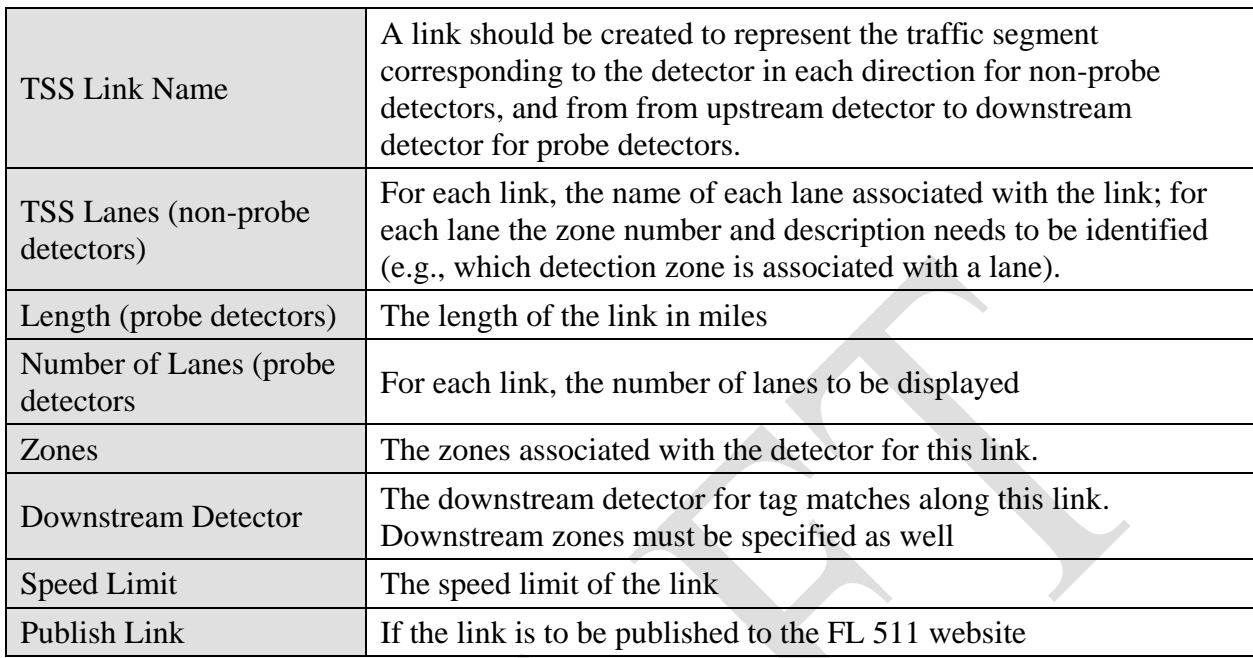

The following data needs to be collected for each lane that is to be configured:

The following data needs to be collected for each link that will have an alarm threshold to be configured:

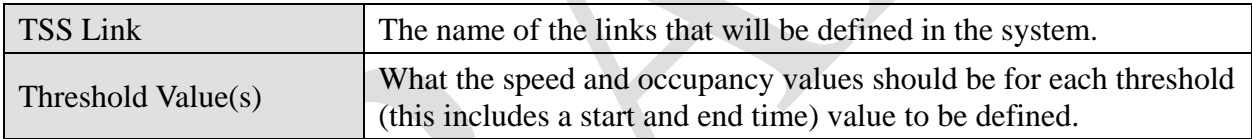

## <span id="page-24-0"></span>*2.5 SunGuide Software Installation*

The following sections describe the activities that SwRI staff will perform to install the SunGuide software. This description is applicable to non-virtualized environments. It is possible that a single application servers can be configured following the described process, then it can be cloned and edited (host name, etc.) to reflect its final configuration. OOCEA staff or their consultants should be available to monitor and observe the software installation process.

#### <span id="page-24-1"></span>*2.5.1 Software Installation*

In order to install the SunGuide application software, the following steps will be performed by the software installation team at each site:

- In a common directory with a share point accessible to all of the SunGuide application servers the following files will be installed:
	- o Install master configuration file which is named config.xml and edit the contents to match the TMC network configuration.
	- o Install XML schemas used by the SunGuide applications.
- Execute the database creation scripts to prepare the database for installation of the SunGuide applications.
- Set up the SunGuide database by importing the provided database from SwRI.
- Instantiate a duplicate database using Oracle Data Guard.
- Cluster the two databases using Oracle Fail Safe.
- Using the installation instructions in the SunGuide *Version Description Document* (VDD) and installation notes, install the SunGuide applications. Any patches released subsequent to the release of the full installation CD need to be installed (in order) after the installation CD is executed.

Two SunGuide system administration applications do not execute in a browser environment. These applications should be installed on workstations that may be used to diagnose the health and status of the system; details of the application are contained in the SUM. SwRI will install the following applications on workstations as directed by OOCEA staff or their consultants:

- Executive Handler viewer: provides an overview of currently operating SunGuide applications.
- Status Logger viewer: provides the ability to review the SunGuide application log files.

#### <span id="page-25-0"></span>*2.5.2 Software Configuration*

After the SunGuide software is installed, various configuration activities need to occur; the software installation team will perform the following configurations:

- Install and configure Status Logger on a single SunGuide application server (the SunGuide applications will log to this one instance of Status Logger).
- Install and configure Executive Handler server on all SunGuide application servers
- Modify the IIS to restrict access to the SunGuide Admin utility to users as requested by OOCEA Staff.

The SunGuide GUI is designed to load GUI components for the SunGuide applications. The loading (and overall performance) of the GUI can be improved if the GUI components associated with subsystems not installed is removed. The software installation team will remove the GUI components for the subsystems that were not installed; this is done because when the GUI is installed it includes the components for all SunGuide subsystems, and this removal is done so that users do not see menu options for subsystems which are not installed and configured.

#### <span id="page-25-1"></span>*2.5.3 C2C Configuration*

During the SunGuide software configuration, the Center-to-Center (C2C) interfaces need to be configured so that the OOCEA deployment can exchange information and command requests (assuming operators have the appropriate permissions) with other control centers, including District5, and FL-ATIS, when necessary. Therefore, the SunGuide application will be configured to present DMS information and control remotely, and the C2C services will be configured to route information and control to the appropriate locations. This may take some coordination with the District 5 TMC during the configuration and testing process. The following SunGuide C2C components will be installed on the OOCEA servers:

- C2C Plug-in Publisher
- C2C Plug-in Subscriber
- C2C Extractor
- C2C Provider
- C2C Command Receiver (in case it becomes necessary)

The C2C components should be configured according to section 3.7 of the VDD and the diagram below. The C2C interface should then be tested to assure that the software is properly configured; this testing is described in the Testing section of this document.

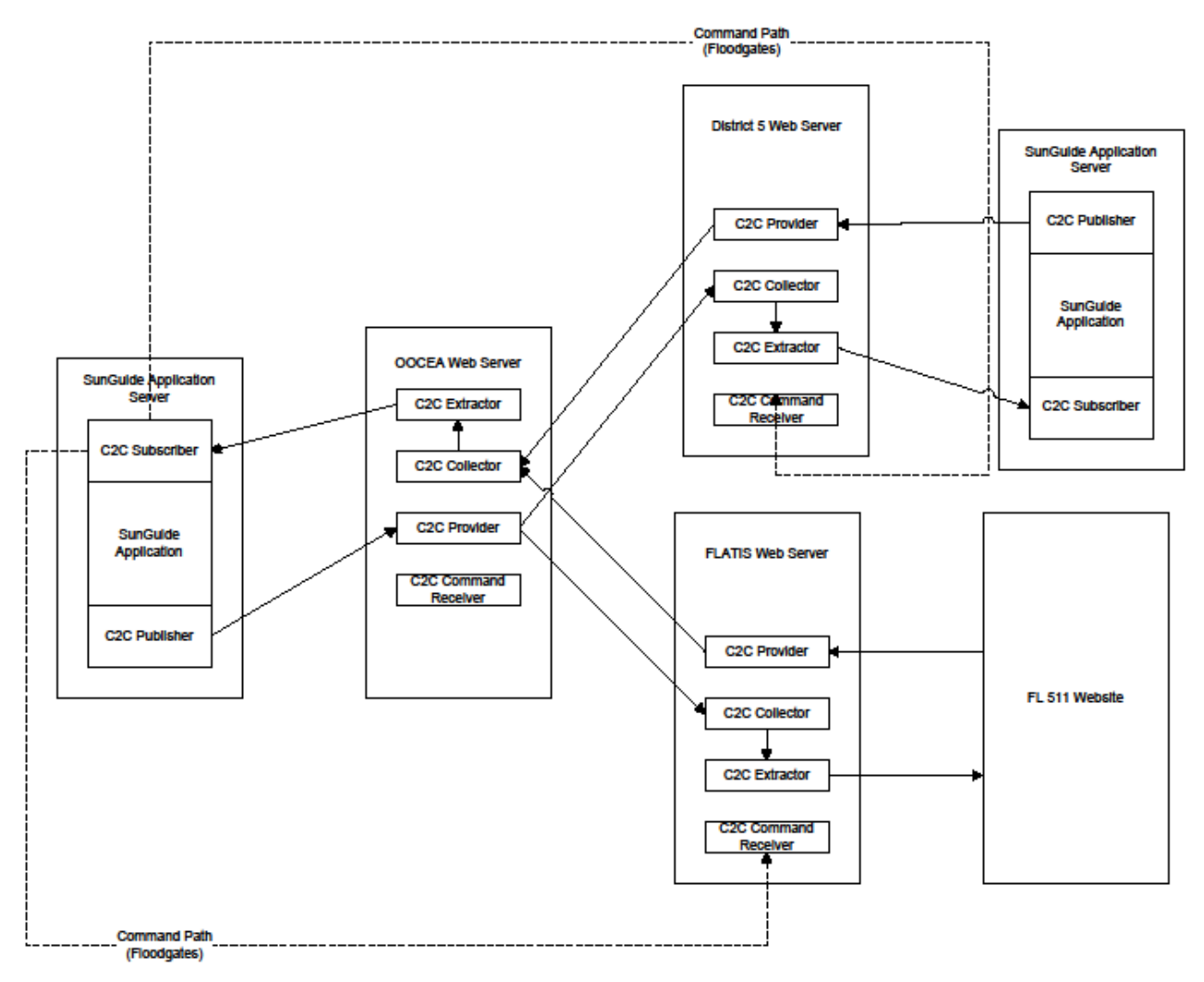

**Figure 2.2 – Proposed Center to Center Configuration**

## <span id="page-26-0"></span>*2.6 SunGuide Software Configuration*

The following sections describe the activities that need to be performed after the SunGuide software deployment. SwRI and PBS&J (ITS GC) staff will be available to assist and work with the OOCEA staff to accomplish these activities. SwRI recommends that at least one representative of OOCEA be present during this process.

The SunGuide *Software User's Manual* (SUM) and Administrator Training slides should be consulted on use of these editors.

#### <span id="page-27-0"></span>*2.6.1 Populate Tables*

Initially, only DMS information is planned to be populated in the OOCEA SunGuide system. Below is the list of tables that will eventually be populated for this system.

- User Management:
	- o Users
	- o Groups
	- o Workstations
- CCTV:
	- o Device Tables
- DMS:
	- o Device Tables
	- o Approved Words
- TSS:
	- o Alarm Thresholds
	- o Device Tables
	- o Detector Maps
	- o Poll Cycles
- Reporting Subsystem:
	- o Reports
	- o Reporting Groups
- Data Archive: Properties
- Miscellaneous: Centers

To aid in future configuration, for any device that does not have an entry at least one entry for every possible device will be added; this will help illustrate how future entries should be structured (naming, option selection, etc.) and also verify that the Admin editor can read and write information to the appropriate tables.

#### <span id="page-27-1"></span>*2.6.2 Create Map Links*

Each implementation of SunGuide should have a Map Link layer created; this layer is used by the Operator Map to display instrumented sections of roadway as well as highway shields. This layer is displayed in conjunction with the DynaMap shape file data to provide a complete looking map on the operator workstation. The SUM has a section titled "Map Administration with Link Editor" that explains the use of this software. Additionally, the Map Link Editor mode of the Operator Map should be used to create the shields that should be displayed.

## <span id="page-27-2"></span>*2.7 Testing*

Once the configuration is complete and equipment is made available, a series of ad hoc tests will be performed to verify software operation. If OOCEA staff wishes, the applicable formal test cases from the SunGuide *Software Integration Case Procedures (SICP)* can be executed, but this activity has not been performed in recent SunGuide deployments.

Testing of camera

Areas that will be tested / exercised include:

- DMS:
	- o Devices being polled by OOCEA SunGuide system
	- o Control of DMS devices from an OOCEA workstation
	- o Control of DMS devices from a District 5 workstation
	- o DMS data showing on FL-ATIS website as appropriate.
	- o DMS devices showing on map with status information
- Reporting Subsystem:
	- o Generate DMS reports
- Various:
	- o Verify Data Archive is configured to store TSS data (note that this subsystem will not be used in the short term but will be configured for future use)

## <span id="page-28-0"></span>*2.8 Training*

Training will be conducted as the installation is performed; the training will be only hands-on refresher training on SunGuide administration provided to the OOCEA representatives that are present during deployment.

Administrator Training - the intent of the System Administration/Deployment training is to prepare personnel to install/configure the SunGuide software and administer the SunGuide system on a daily basis. The following topics will be addressed during the hands-on training:

- o Installation procedures
- o Backup procedures
- o Recovery procedures
- o Modifying hardware configurations
- o Tailoring of the system environment
- o Starting/stopping/restarting the system
- o Troubleshooting:
	- **Executive Handler**
	- **Status Logger**
- o Workstation installation

## <span id="page-29-0"></span>*2.9 Deployment Schedule*

The following schedule is proposed for the deployment. The installation team will need access to hardware devices throughout the implementation process. Note that if activities complete early then with agreement between all parties (OOCEA, PBS&J, FDOT Central Office and SwRI) the timing for the following events may be modified to shorten the overall deployment schedule.

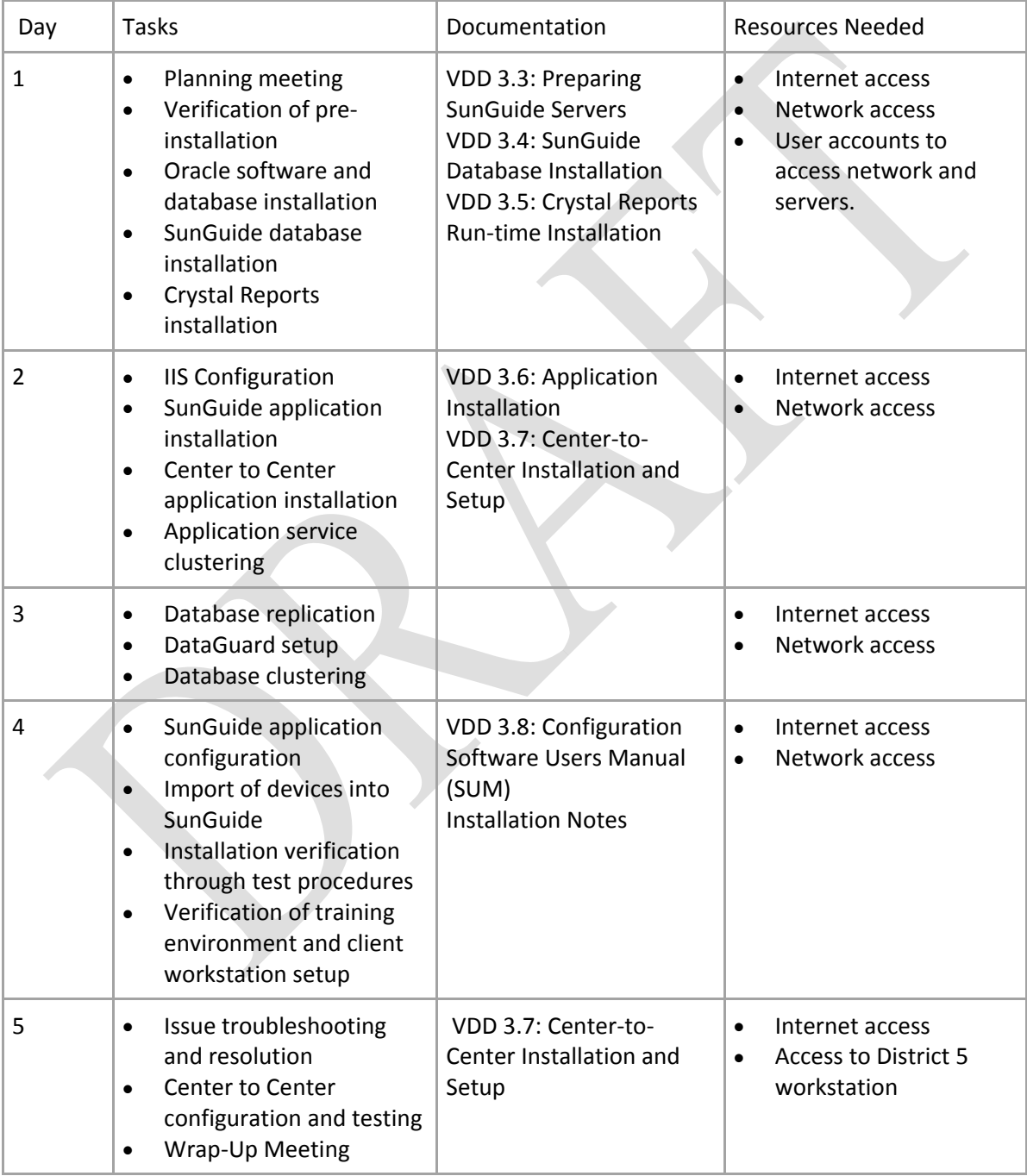

## <span id="page-30-0"></span>**3. Notes**

None.

**Appendix A**

**Device Listing Worksheets**

**Device listings are contained and maintained in spreadsheets distributed by OOCEA staff. They are not reproduced herein.**